# Deposit to earn rewards

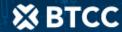

Sign up and deposit to receive up to 17,500 USDT in bonuses. Exclusive for new users only.

Get it now

## Where & How to Buying Pepe (PEPE) Coin: Steps & Places

#### Original:

 $\underline{https://www.btcc.com/en-US/academy/crypto-basics/where-how-to-buying-pepe-pepe-coin-steps-places}$ 

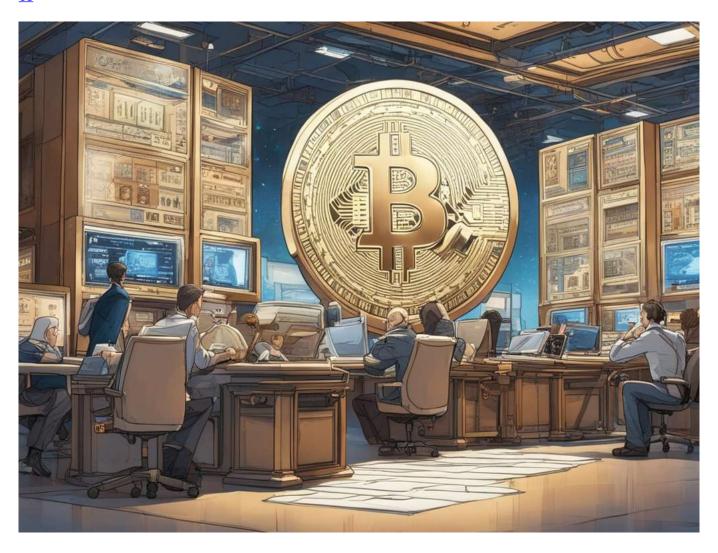

Unraveling the digital world, Pepe Coin stands tall as a renowned cryptocurrency in the emerging memecoin sector, captivating the attention of enthusiasts. Its unique identity and profound connection to the beloved Pepe meme have sparked a fervent fan base among crypto aficionados, propelling Pepe Coin to new heights in the evolving crypto landscape. Explore the power of Pepe Coin and join the revolution today.

• What is Pepe Coin? Overview

- What is Pepecoin? Its Functionality
- Pepe Coin Evolution: 1.0 vs 2.0
- PEPE Price Surge: Reasons Behind the Boom
- Pepe Coin: Purchase Guide
- Pepe Buying Guide on Binance
- Buy Pepe on bybit Step-by-Step Guide

## What is Pepe Coin? Overview

Introducing PEPE Coin, a deflationary memecoin that has taken the Ethereum blockchain by storm. This unique digital asset was launched in April 2023 as a tribute to the iconic Pepe the Frog internet meme, created by Matt Furie and beloved by millions worldwide. PEPE Coin not only pays homage to this beloved (yet sometimes controversial) frog, but it also introduces a revolutionary set of features that set it apart from other memecoins.

PEPE Coin's journey began with a simple yet powerful idea: to create a memecoin that leverages the power of Ethereum's blockchain technology to provide a deflationary mechanism, a redistribution system, and a no-tax policy. This combination of features has allowed PEPE Coin to quickly gain traction and become one of the most talked-about cryptocurrencies in the market.

Since its launch, PEPE Coin has achieved remarkable success. With a market capitalization of over \$5 billion, it has become one of the most actively traded cryptocurrencies on Ethereum. This success is largely attributed to its passionate community of supporters who believe in the project's vision and mission.

However, like any other cryptocurrency, PEPE Coin has faced its own challenges. In August 2023, the project faced some turbulence when tokens were unexpectedly moved from the project's wallet to exchanges, raising concerns among investors. However, the team quickly responded by burning tokens and adding new advisors to restore confidence in the project.

Despite these challenges, PEPE Coin has persisted in its pursuit of its roadmap objectives. This includes forging strategic partnerships with other communities, listings on major exchanges, and continuous improvements to its deflationary mechanism and redistribution system.

One of the key competitors in the memecoin space is Pepe 2.0, which imposes transaction taxes on its users. However, PEPE Coin believes that its no-tax policy and focus on providing a truly deflationary experience sets it apart from its competitors.

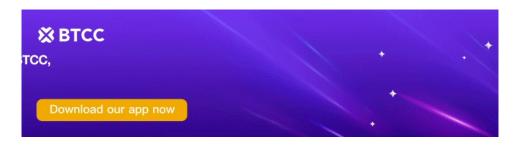

**Download App for Android** 

**Download App for iOS** 

## What is Pepecoin? Its Functionality

PepeCoin, a unique cryptocurrency, operates on several principles that set it apart from traditional digital assets. At its core, PepeCoin employs a deflationary mechanism that is designed to create scarcity and potentially boost the value of the remaining tokens over time. With each transaction, a

small percentage of tokens are burned, effectively reducing the overall supply and driving up demand. This deflationary nature ensures that the token's scarcity increases, potentially resulting in higher prices for investors and users.

Another distinctive aspect of PepeCoin is its redistribution system. Initially, a portion of every transaction was redistributed to existing token holders, a strategy that fostered engagement and incentivized long-term investment. While there have been discussions surrounding the continuation of this feature, it remains a core element that rewards holders based on their existing token holdings. This redistribution system encourages users to hold onto their PepeCoins, as they receive additional rewards for their loyalty and participation.

Furthermore, PepeCoin boasts a no-tax policy, setting it apart from other cryptocurrencies that may impose taxes on transactions. This policy ensures that users can trade and transact with PepeCoin without any additional costs, promoting ease of use and accessibility. By eliminating transaction fees, PepeCoin enables users to engage in seamless and cost-effective transactions, further enhancing its appeal and adoption.

## Pepe Coin Evolution: 1.0 vs 2.0

Introducing Pepe Coin 2.0, the next-generation evolution of Pepe Coin. Unlike its predecessor, Pepe 2.0 incorporates a unique 1% transaction tax, which is invested back into the community for marketing initiatives, liquidity enhancements, and community development. This strategic approach ensures that Pepe Coin 2.0 is continuously funded to drive innovation and growth, setting it apart from the original Pepe Coin's no-tax policy. Explore the benefits of Pepe Coin 2.0 and discover how it revolutionizes the Pepe Coin ecosystem.

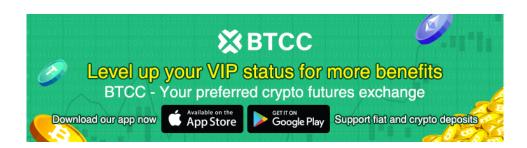

**Download App for Android** 

**Download App for iOS** 

## PEPE Price Surge: Reasons Behind the Boom

The surge in PEPE Coin's price is attributed to its unique deflationary mechanism, where a fraction of tokens is permanently removed from circulation with each transaction. This strategic burn creates scarcity, gradually elevating the value of remaining tokens. Our latest forecast predicts a significant 12.07% rise, forecasting a price of \$0.00001421 by June 28, 2024. The optimism surrounding PEPE stems from its burgeoning community and immense viral potential. However, investors must be cautious as the cryptocurrency market is highly volatile and prone to unpredictable shifts. Nevertheless, the potential for PEPE to reach \$1 in the coming years remains an exciting prospect for crypto enthusiasts.

## Pepe Coin: Purchase Guide

Looking to buy Pepe Coin? Here's a step-by-step guide on how to do it efficiently. Begin by setting up a digital wallet that's compatible with Ethereum. Once you've set up your wallet, acquire Ethereum or other supported cryptocurrencies. Now, connect your wallet to decentralized exchanges like Uniswap. On Uniswap, you can conveniently exchange your chosen cryptocurrency for Pepe Coin. This seamless process allows you to quickly and securely add Pepe Coin to your digital portfolio. Follow these steps and start investing in Pepe Coin today!

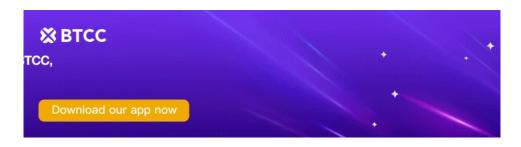

Download App for Android

**Download App for iOS** 

## **Pepe Buying Guide on Binance**

#### Create a Binance Account

- Binance, a trusted centralized exchange, allows you to purchase Pepe and various other cryptocurrencies.
- Begin by signing up for a free account on the Binance website or mobile app.
- Register via the Binance App or the website using your email and mobile number for quick and secure access.

#### **Select Your Pepe Purchase Method**

- Navigate to the "Buy Crypto" section on Binance's website to explore the available options for purchasing Pepe in your region.
- For improved coin compatibility, consider purchasing a stablecoin first and then using it to buy Pepe.
- Binance offers various payment methods, including bank transfers, credit/debit cards, and third-party payment processors, to make the purchasing process convenient for you.

# To kickstart your Pepe investment journey on Binance, follow these straightforward steps:

- 1. Navigate to the Pepe Purchase Page:
- As a new user, this direct route offers the utmost convenience.
- Visit the Binance page dedicated to Pepe purchases with USD.
- 2. Select Pepe and USD:
- From the dropdown menu, choose Pepe as the cryptocurrency you wish to buy.
- Set USD as the payment currency.
- 3. Choose Payment Method & Confirm:

- Select "Card" as your preferred payment method.
- Proceed by clicking the "Confirm" button.
- 4. Add Card Information (If Needed):
- If you haven't used a debit or credit card for crypto purchases on Binance before, click "Add New Card."
- Fill in your card details and hit "Confirm."
- 5. Verify and Confirm Payment:
- On the payment confirmation page, double-check all the details.
- Ensure you confirm the order within the stipulated time limit. Use the 'Refresh' option to get a new quote, if needed.
- Click "Confirm" to finalize your Pepe purchase.
- 6. Verify Payment via Bank's OTP Page:
- You'll be redirected to your bank's OTP (One-Time Password) transaction page.
- Follow the on-screen instructions to authenticate and verify the payment.
- 7. Receive Pepe in Your Spot Wallet:
- Once the payment is successfully verified, Pepe coins will automatically reflect in your Binance Spot Wallet.

#### **Navigate to the Pepe Purchase Page on Binance**

- Begin by accessing the Binance platform.
- Locate the option to buy Pepe using USD.
- From the dropdown menu, select Pepe and USD as your trading pair.

#### **Choose Your Payment Method and Complete the Purchase**

- Once on the purchase page, you'll see the available payment options.
- Select either "Google Pay" or "Apple Pay" as your preferred method.
- Confirm your selection and proceed to the next step.
- Click the "Buy" button to initiate the payment process.
- On the payment confirmation page, carefully verify all the details and ensure they're accurate.
- Within the given time limit, confirm your order. If needed, use the 'Refresh' button to obtain a new quote.
- Finalize your order by clicking "Confirm".
- Once the transaction is successful, Pepe will be credited to your Spot Wallet on Binance.

#### **Check Payment Details and Fees**

Remember, you have a limited time (usually 1 minute) to confirm your order at the current price. After this period, the order amount will be recalculated based on the current market price. If needed, you can click 'Refresh' to see the updated order amount.

### Store or Use Your Pepe on Binance

Congratulations on successfully purchasing Pepe! Now, you can choose to store it in your personal crypto wallet or simply keep it in your Binance account. Additionally, you can trade Pepe for other cryptocurrencies or stake it on Binance Earn to earn passive income. If you're interested in trading Pepe on a decentralized exchange, you may consider checking out Trust Wallet, which supports millions of assets and blockchains.

## **Buy Pepe on bybit - Step-by-Step Guide**

Easily navigate the crypto world and buy Pepe Coin on Bybit! This comprehensive guide simplifies the process for beginners, walking you through the steps to acquire Pepe Coin across various exchanges and platforms. Discover the seamless way to purchase Pepe on Bybit and start your crypto journey today.

First, head over to the spot trading page of bybit, where you can buy and sell Pepe and other cryptocurrencies. Once there, locate the trading pair selector on the left side of the page. For Pepe, you'll be trading with USDT, so select the Pepe/USDT pair.

Next, choose the type of order you'd like to place. bybit offers three main order types: Limit Order, Market Order, and Conditional Order. Each has its own advantages and uses, depending on your trading strategy and goals.

For Limit Orders:

- 1. Select 'Limit' from the order type options.
- 2. Enter the order price at which you're willing to buy Pepe. This is the maximum price you're comfortable paying for each Pepe token.
- 3. Specify the amount of Pepe you wish to purchase.
- 4. Click on 'Buy Pepe' to place your order.
- 5. Once you've confirmed that the information is correct, click on 'Buy Pepe' again to finalize your order.
- 6. You can view your order details under 'Active' on the webpage or in the 'Orders' section if you're using the bybit app.

For Market Orders:

- 1. Select 'Market' from the order type options.
- 2. Enter the amount of USDT you're willing to spend to buy Pepe.
- 3. Click on 'Buy Pepe' to place your order.
- 4. Once you've confirmed that the information is correct, click on 'Buy Pepe' again to finalize your order.
- 5. You can view your order details under 'Filled' on the webpage.

For Conditional Orders:

- 1. Select 'Conditional' from the order type options.
- 2. Set the trigger price, which is the price at which your order will be executed.
- 3. Choose whether you want to execute at Market Price or Limit Price. Market Price will execute your order immediately at the current market price, while Limit Price will execute at your specified limit price or better.
- 4. Depending on your order type, click on 'Buy Pepe' to place your order.
- 5. Once you've confirmed that the information is correct, click on 'Buy Pepe' again to finalize your order.
- 6. You can view your order details under 'Conditional' on the webpage and in the 'All Orders' or 'Current Orders' sections on the bybit app.

Remember, trading cryptocurrencies involves risk, so it's important to do your research and understand the market before making any trades. If you need more help, you can always visit the bybit spot trading guide for additional information and tips.